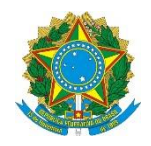

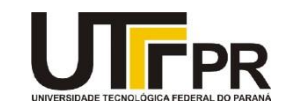

## **Programação para Dispositivos Móveis Aula 07 - Componentes visuais avançados Exercícios**

## **Exercício 1 - Aplicativo para o cálculo da Taxa Metabólica Basal**

Desenvolva um aplicativo para o cálculo da Taxa Metabólica Basal (TMB), sendo essa a taxa da quantidade de calorias estimadas que uma pessoa gasta durante o dia. Para o cálculo, é necessário conhecer a altura, peso, idade, sexo da pessoa, além do seu nível de atividade física. Codifique o aplicativo em uma única tela, conforme segue (como existe um grande número de componentes visuais, é necessário que se utilize uma barra de rolagem - ScrollView).

O campo checkbox "Apresentar o resultado para a semana" deve pegar o valor da taxa metabólica basal calculado, manipulando-o por sete (sete dias em uma semana). Já o checkbox "Apresentar o resultado para o mês" deve pegar o valor da taxa metabólica basal calculado, manipulando-o por trinta (trinta dias em um mês aproximadamente). Apresente o resultado em um componente Toast.

As regras para a fórmula seguem abaixo:

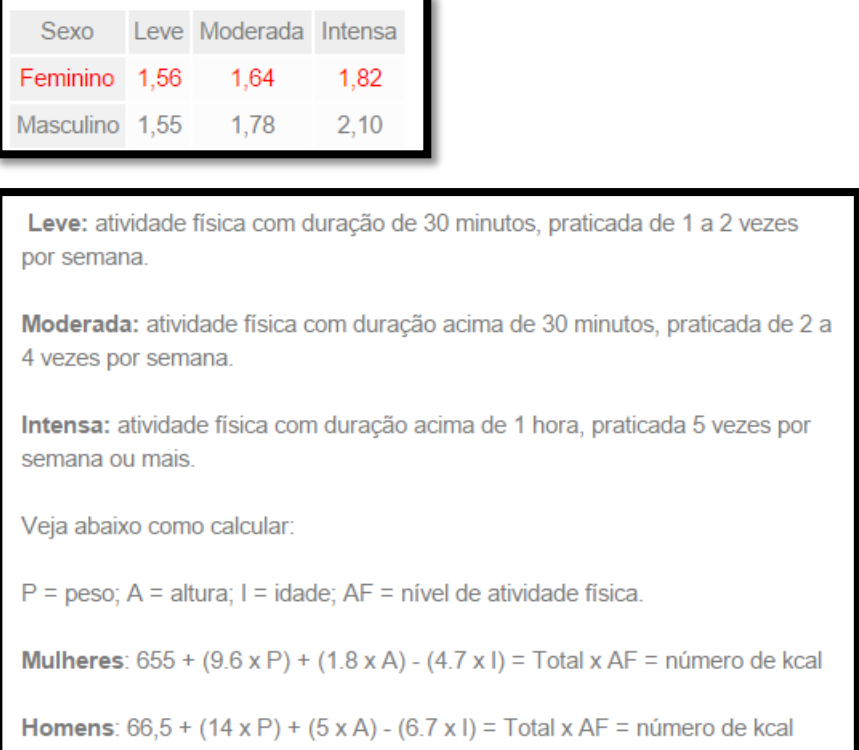

A interface do aplicativo e o seu funcionamento são apresentadas a seguir:

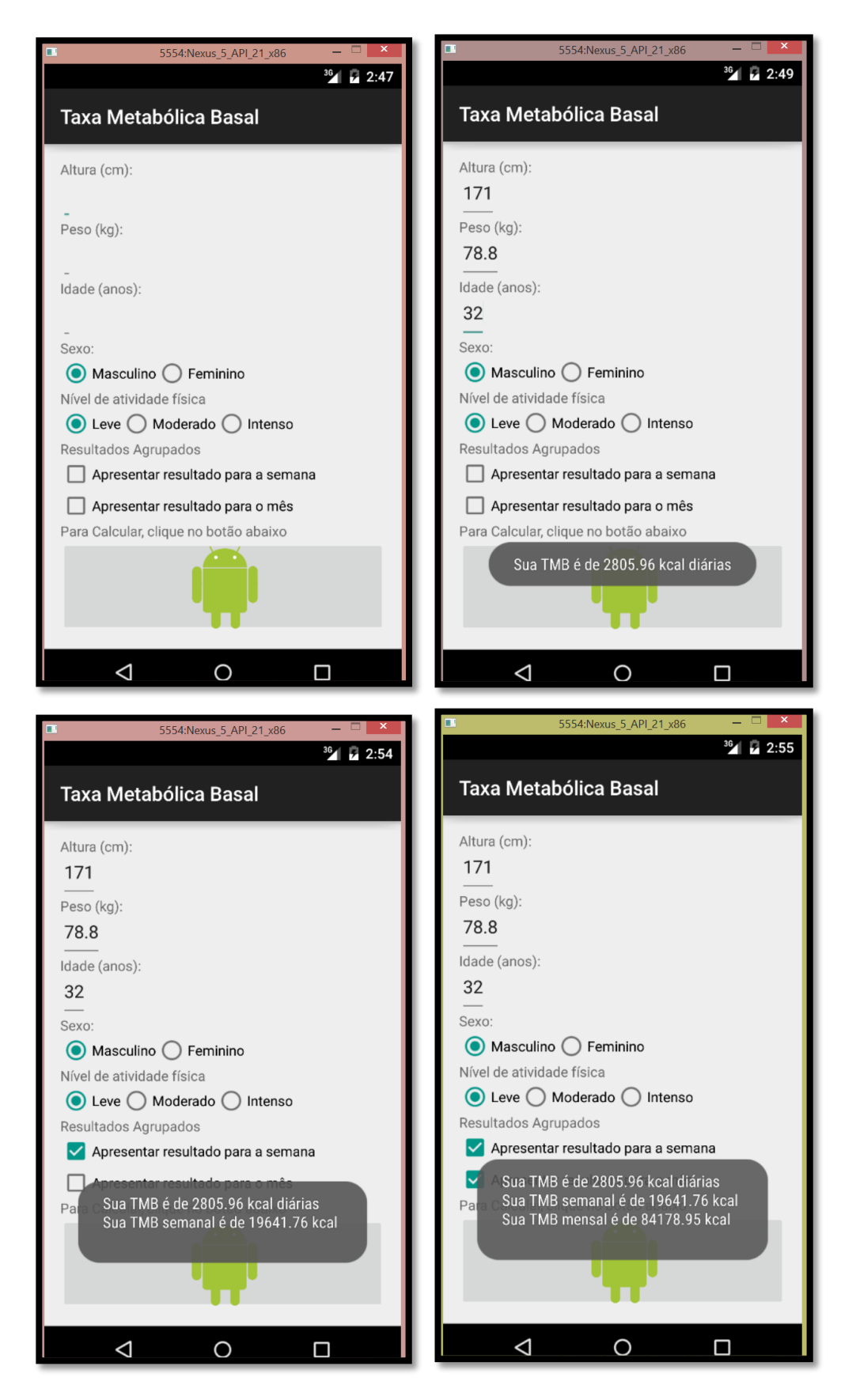

## **Exercício 2 - Adicionando um ProgressBar**

Ao clicar em ImageButton para o cálculo da Taxa Metabólica Basal, apresente um ProgressBar (pode ser adicionado após o ImageButton), simulando uma barra de progresso referente ao processamento do cálculo, que deve levar 10 segundos. Só após esse tempo, o resultado deve ser apresentado para o usuário.

## **Exercício 3 - Sistema simulado para vistoria**

Desenvolva um sistema simulado para permitir a um fiscal realizar a vistoria de um veículo. Esse sistema deve ser formado por um AutoCompleteTextView com uma lista das principais cidades (podem-se utilizar 10 cidades na lista), um Spinner com a lista de Estados, um campo para o preenchimento da data e da hora, um botão para enviar os dados e um ProgressBar para simular o envio. Ao clicar no botão, o ProgressBar deve ser apresentado por cinco segundos e na sequência, um resumo dos dados informados (nome da cidade, Estado, assim como a data e hora informadas) deve ser apresentado para o usuário em um componente AlertDialog. No exemplo abaixo eu usei um Scroll View por causa do tamanho da tela.

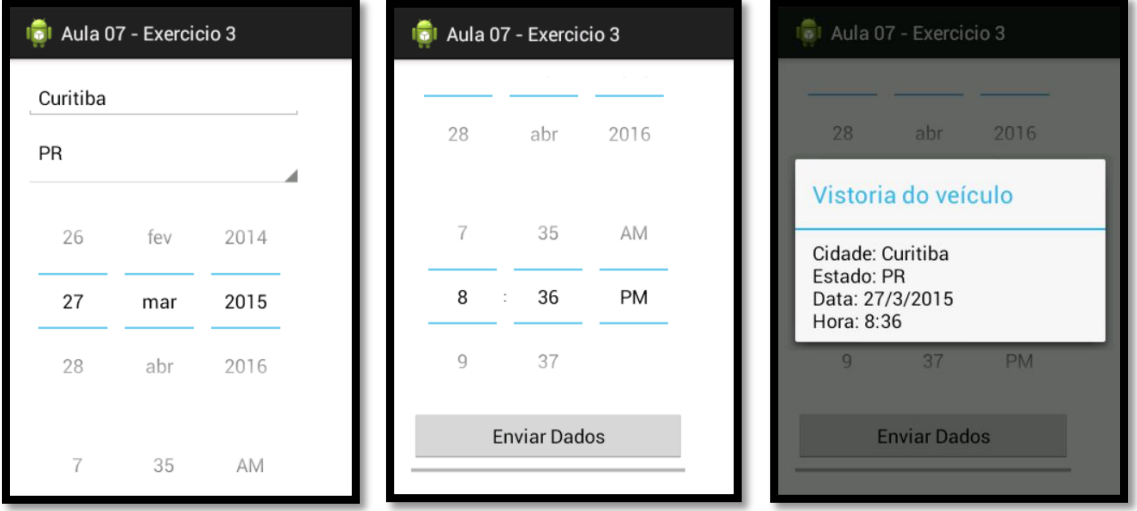